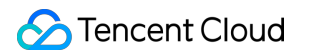

# **Content Delivery Network Troubleshooting Methods Product Documentation**

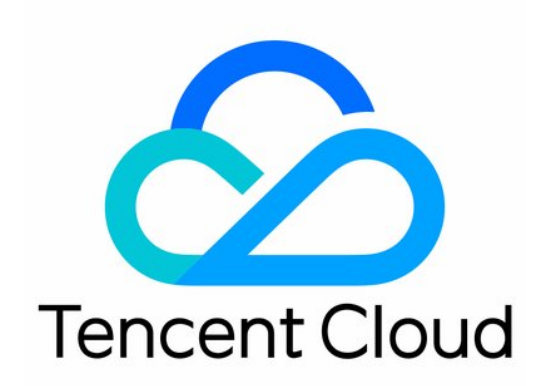

#### Copyright Notice

©2013-2019 Tencent Cloud. All rights reserved.

Copyright in this document is exclusively owned by Tencent Cloud. You must not reproduce, modify, copy or distribute in any way, in whole or in part, the contents of this document without Tencent Cloud's the prior written consent.

Trademark Notice

#### **C** Tencent Cloud

All trademarks associated with Tencent Cloud and its services are owned by Tencent Cloud Computing (Beijing) Company Limited and its affiliated companies. Trademarks of third parties referred to in this document are owned by their respective proprietors.

#### Service Statement

This document is intended to provide users with general information about Tencent Cloud's products and services only and does not form part of Tencent Cloud's terms and conditions. Tencent Cloud's products or services are subject to change. Specific products and services and the standards applicable to them are exclusively provided for in Tencent Cloud's applicable terms and conditions.

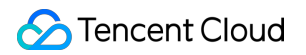

### **Contents**

[Troubleshooting Methods](#page-3-0)

[Status Codes and Solutions](#page-3-1)

[Node Cache Inconsistency](#page-7-0)

[Slow Access Speed After CDN Activation](#page-9-0)

[Page Display - CORS error](#page-12-0)

# <span id="page-3-1"></span><span id="page-3-0"></span>Troubleshooting Methods Status Codes and Solutions

Last updated:2021-09-23 14:58:19

#### The table below explains the status codes of CDN.

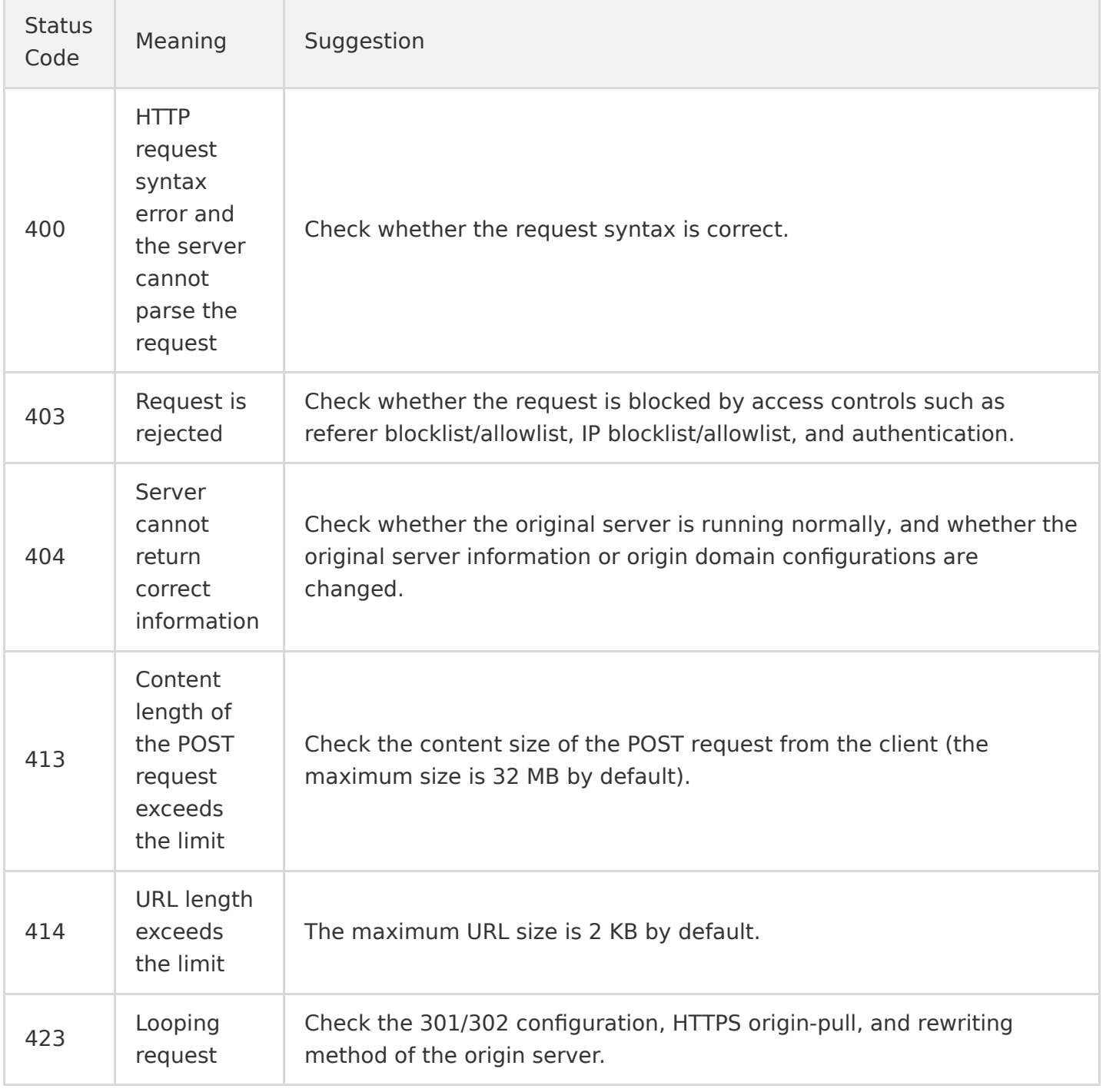

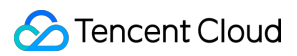

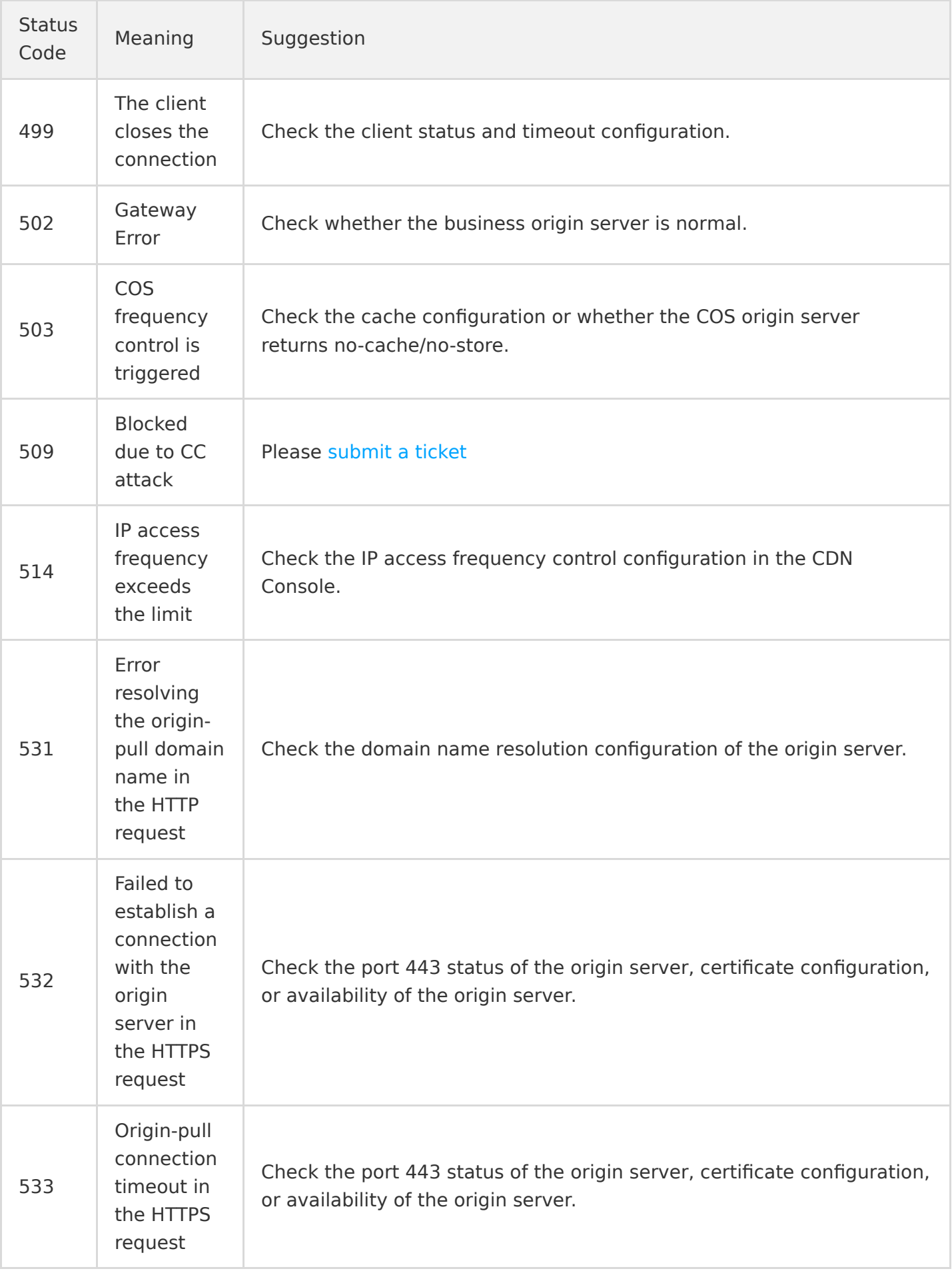

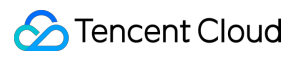

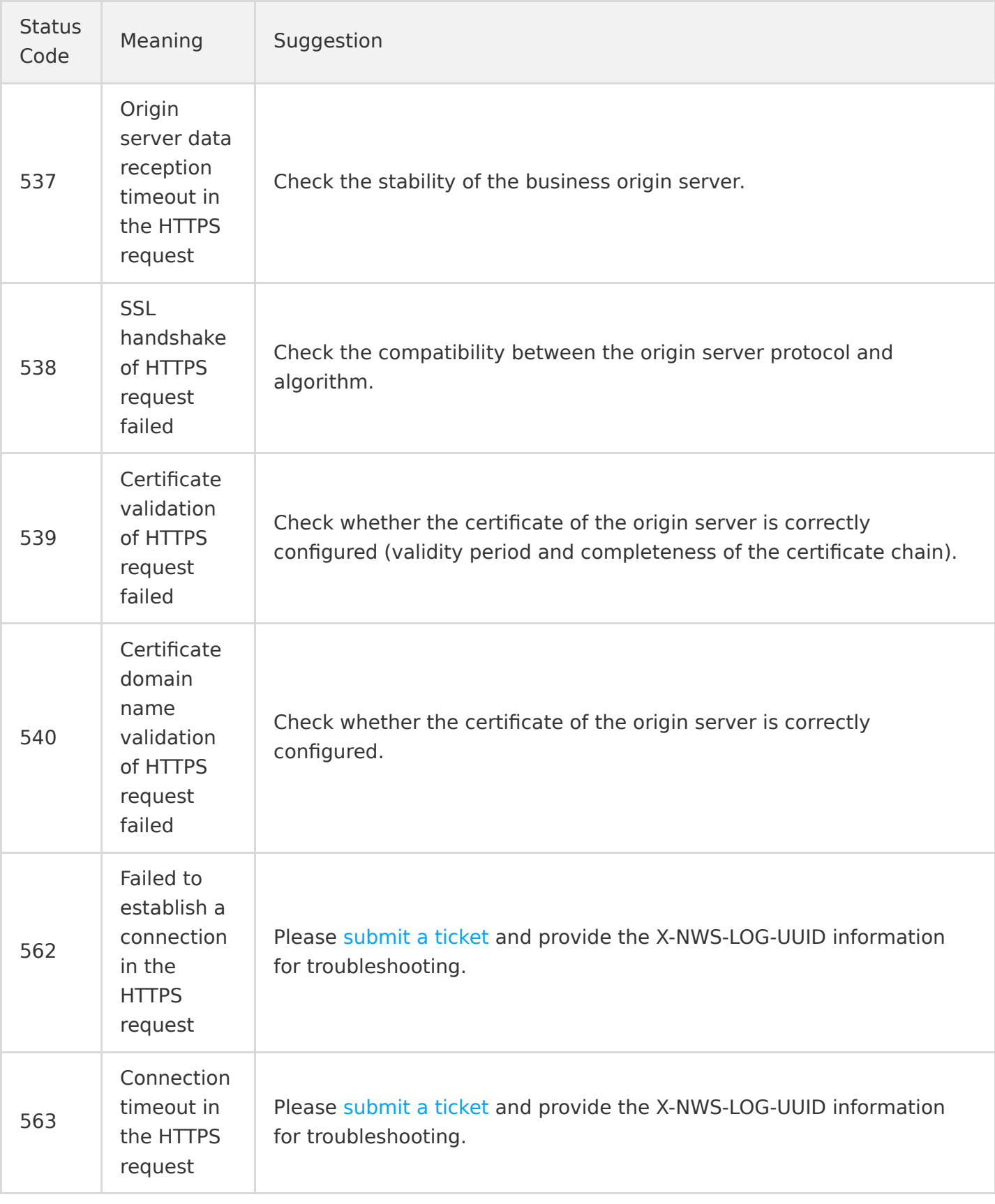

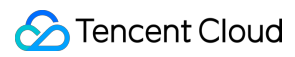

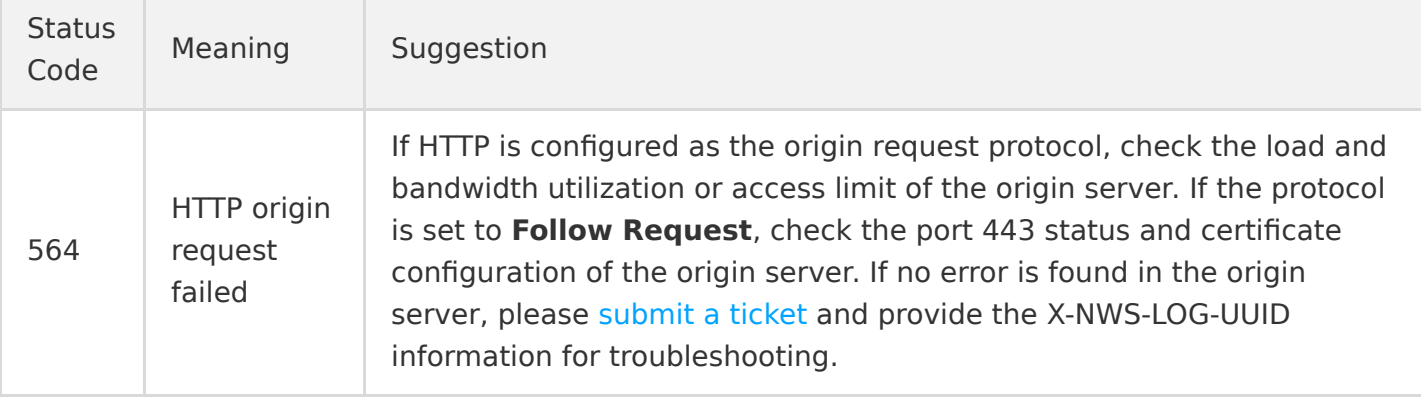

# <span id="page-7-0"></span>Node Cache Inconsistency

Last updated:2021-05-24 17:01:22

### Error Description

Users in different regions receive different contents for the same resource URL.

#### Possible Reasons

- Reason 1: The cache key is configured to **Filter All** for the domain name, and the origin server is set to return different resources according to the parameters. In this case, different nodes may cache different contents due to the different parameters of their first-received access requests. When the same request accesses a different node, the returned contents will be different.
- Reason 2: The requested resource is not purged after being updated on the origin server. CDN caches resources based on the URL. If the content on the origin server is updated but the URL is not changed, when a user sends a request to the URL, the content cached on the node previously will be returned. Also, the access frequency varies by region, so the resource cache validity may be different in each region. When a user request accesses a cache node, if the requested resource on the node is expired, the request will be forwarded to the origin server, and the latest content is pulled and returned. Some nodes have the latest content, and some have the legacy content.

### **Solutions**

- 1. Do not set the origin server to return different resources according to URL parameters if the "Filter All" cache key is used.
- 2. Purge the URL resource after it is updated on the origin server.

### Troubleshooting Procedure

Step 1. Check whether your origin server returns different resources according to URL parameters.

- If it does, please go to Step 2.
- If it does not, please go to [Step 4.](#page-8-0)

<span id="page-8-1"></span>Step 2. Log in to the [CDN console,](https://console.cloud.tencent.com/cdn) select **Domain Management** on the left sidebar, click **Manage** on the right of a domain name to enter its configuration page. Open the **Cache Configuration** tab to find the **Cache Key Configuration** section, and check whether the **Ignore Query String** is configured as **Not Filter**.

- If it is not, please go to Step 3.
- $\cdot$  If it is, please go to [Step 4](#page-8-0).

<span id="page-8-2"></span>Step 3. Click **Modify** on the right of the rule, tick **Not Filter**, and click **Save**.

Note:

If this operation is not suitable for your business, you can use the **Reserve Specified Parameter** feature as needed. For more information, please see [Cache Key Configuration.](https://intl.cloud.tencent.com/document/product/228/35316)

<span id="page-8-0"></span>Step 4. Click **Purge and Prefetch** on the left sidebar to purge the resource that is updated on the origin server.

Note:

You can also bind the API for resource purge, so that resources can be purged across the entire network immediately once updated, guaranteeing the content consistency for access. For more information, please see [PurgeUrlsCache](https://intl.cloud.tencent.com/document/product/228/33601) and [PurgePathCache](https://intl.cloud.tencent.com/document/product/228/33602).

# <span id="page-9-0"></span>Slow Access Speed After CDN Activation

Last updated:2021-06-23 11:51:07

### Problem Description

My website is still slow after it's connected to Tencent Cloud CDN.

#### Possible Reasons

- i. You have not configured a CNAME record for the connected domain name at a DNS service [provider, so the CDN acceleration service for the domain name is not in effect. Please check](#page-9-1) DNS.
- ii. [The node cache validity is not configured properly. Please check the node cache validity](#page-8-1) configuration.
- iii. The resource URL is accessed for the first time after CDN activation, and it has not been prefetched before. Please [prefetch the URL.](#page-8-2)
- iv. The website architecture has defects. Please [optimize the website architecture](#page-8-0).

### Solutions

#### <span id="page-9-1"></span>**Check DNS**

This example shows you how to run nslookup to check the DNS record of a CDN acceleration domain name:

Run `nslookup` for the acceleration domain name

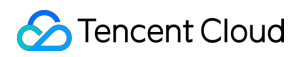

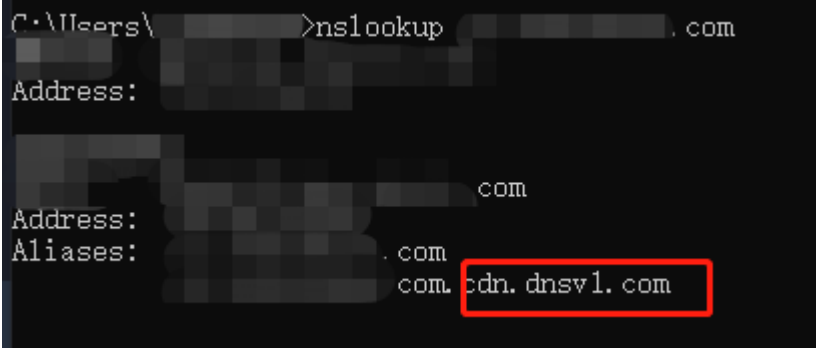

If the result domain name is not suffixed with dnsv1.com as shown above, then the CDN acceleration service for your domain name is not in effect. Please check the CNAME record of the domain name at the DNS service provider as instructed in [CNAME Configuration.](https://intl.cloud.tencent.com/document/product/228/3121)

#### **Check the node cache validity configuration**

Log in to the [CDN console,](https://console.cloud.tencent.com/cdn) select **Domain Management** on the left sidebar, click **Manage** on the right of a domain name to enter its configuration page, and switch to the **Cache Configuration** tab to find the **Node Cache Validity Configuration** section.

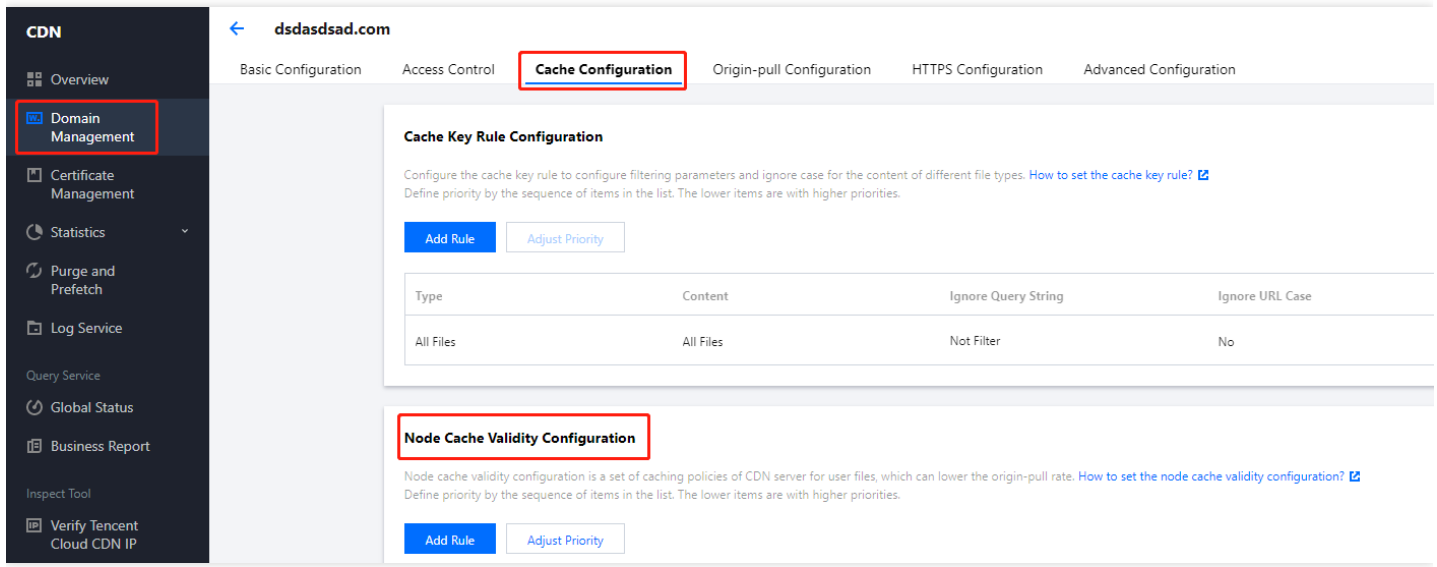

Check the node cache rules of the resource: whether the validity is "0", too short, or is configured as "No Cache".

Access requests will be forwarded to the origin server if the request resources are not cached on nodes, in which case the acceleration is not effective. Please configure the cache validity as required by your business.

- Check whether the header Cache-Control is set as no-store/no-cache/private for your origin server.
	- If it is, you need to enable **Force Cache** for the CDN nodes to cache resources as configured.

If **Force Cache** is not enabled and the header is configured as so, CDN nodes will not cache resources even the cache validity is configured.

For more configuration rules, please see [Node Cache Validity Configuration \(New\).](https://intl.cloud.tencent.com/document/product/228/38424)

#### **Prefetch the URL**

It is normal that the speed is slow when accessing a resource for the first time which has not been prefetched before. Please log in to the [CDN console,](https://console.cloud.tencent.com/cdn) click **Purge and Prefetch** on the left sidebar, and then submit the URL for prefetch. For more information, please see [Prefetch Cache](https://intl.cloud.tencent.com/document/product/228/39000).

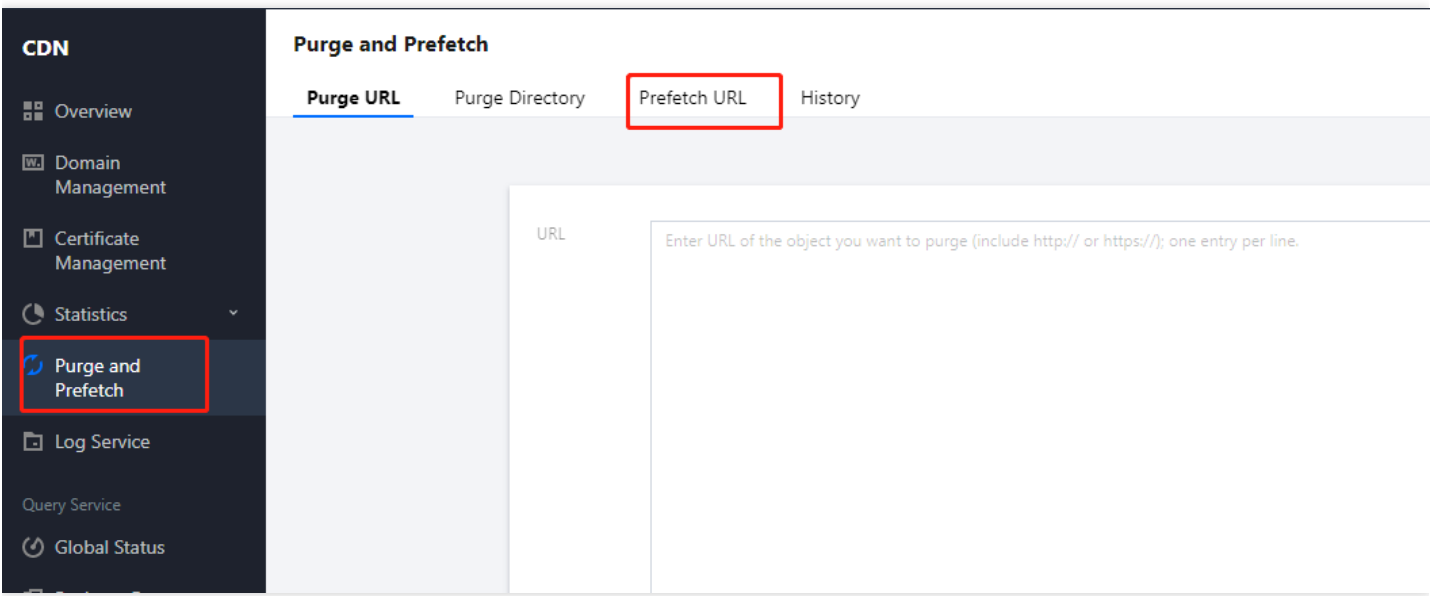

#### **Optimize the website architecture**

Requests for dynamic resources are always forwarded to the origin server to pull the latest resources, slowing the access speed. If your website has many dynamic resources, we recommend separating them from static resources and using CDN for your static resources only.

## <span id="page-12-0"></span>Page Display - CORS error

Last updated:2021-09-23 15:09:58

### Error Description

A CORS error is reported, which results in page error or exceptional page display. See the figure below:

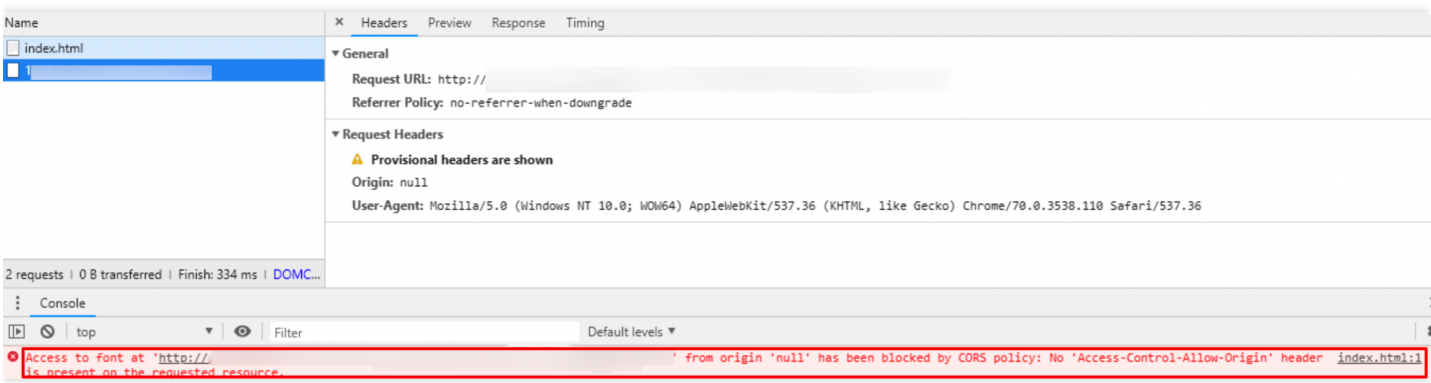

### Possible Reasons

CORS error are caused by the same-origin policy of the browser. For the webpage security, when the response for this request will be blocked by the browser, which will result in frontend error or exceptional page display. When the protocol, domain name or port of the request URL is different with that of the URL of requested page, the request is considered a cross-site request.

### Solutions

1. Check whether the issue is caused by cross-site request. See the figure below:

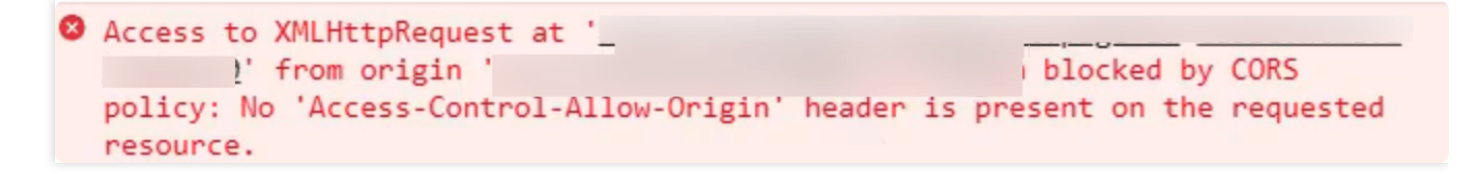

2. Configure corresponding HTTP response header in CDN console and define domains allowed to access this resource.

### Troubleshooting Procedure

- 1. Log in to [CDN console](https://console.cloud.tencent.com/cdn/domains), go to **Domain Name Management Advanced Configuration HTTP Response Header**, complete the setting of **Access-Control-Allow-Origin** parameter as below [to allow cross-site requests from all domains. For more information, see Access-Control-Allow-](#page-14-0)Origin match mode description.
- 2. You can also configure to allow cross-region requests from a single or multiple specified domain names/IPs.

You can also configure header parameters such as Access-Control-Request-Method, Access-Control-Request-Headers, and Access-Control-Max-Age to specify the allowed request methods and headers and how long the results of a preflight request can be cached. For more information, see [List of Supported Parameters.](#page-13-0)

Note:

If you have configured cross-region access on the COS bucket, please configure cross-region rules in [HTTP Response Header](https://intl.cloud.tencent.com/document/product/228/35320) in the CDN console.

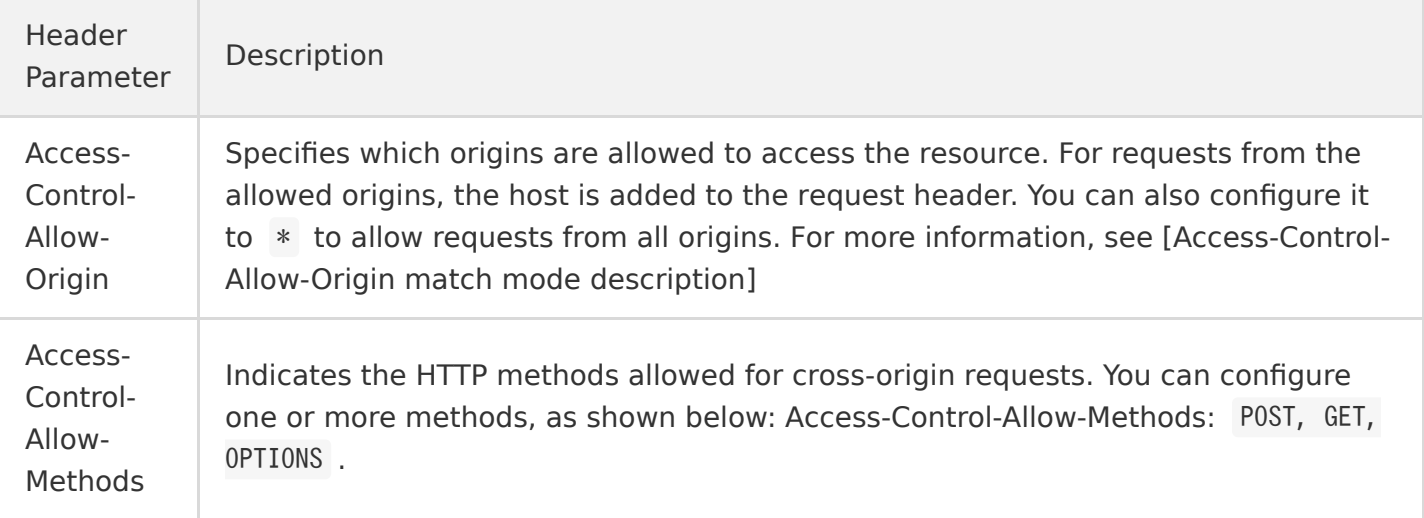

#### <span id="page-13-0"></span>**List of Supported Parameters**

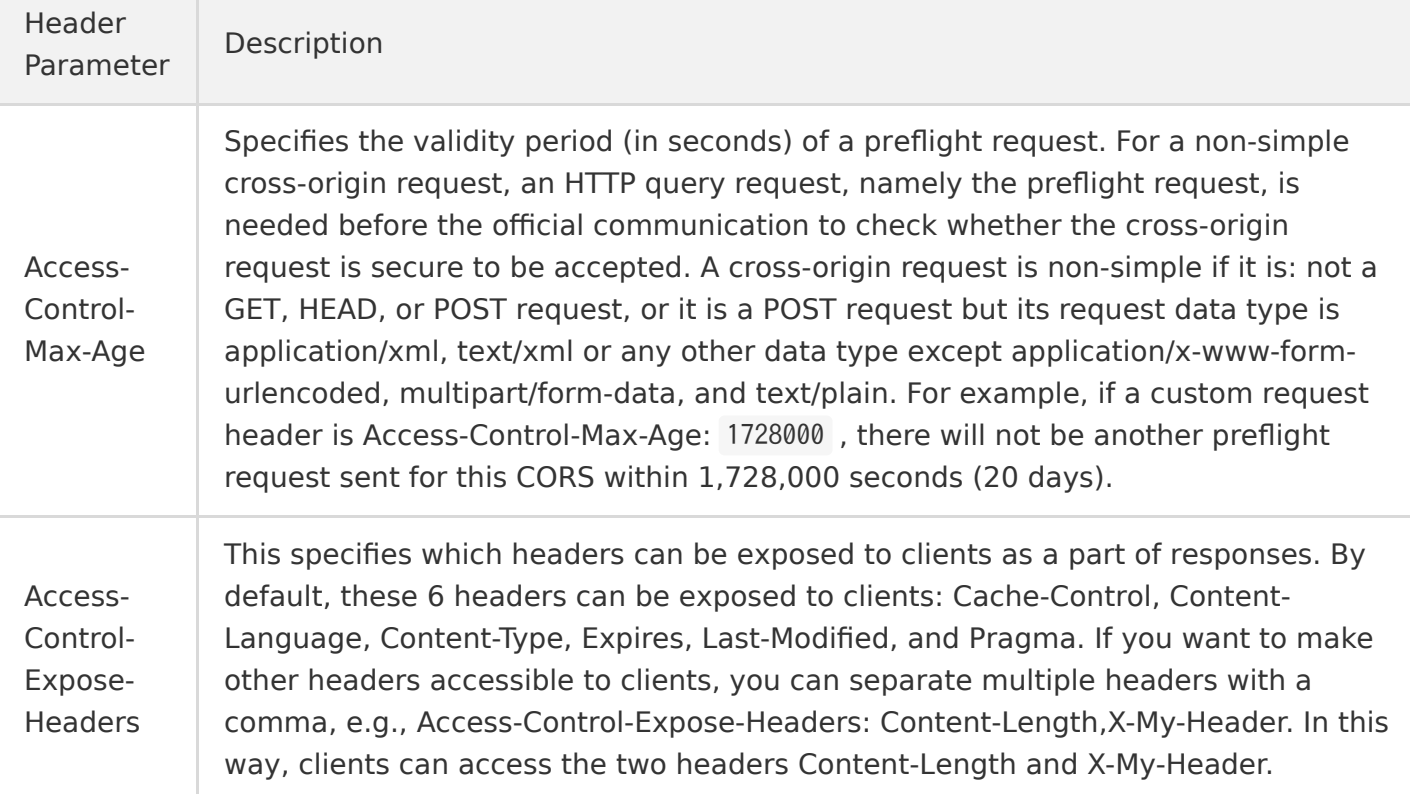

#### <span id="page-14-0"></span>**Access-Control-Allow-Origin Configuration**

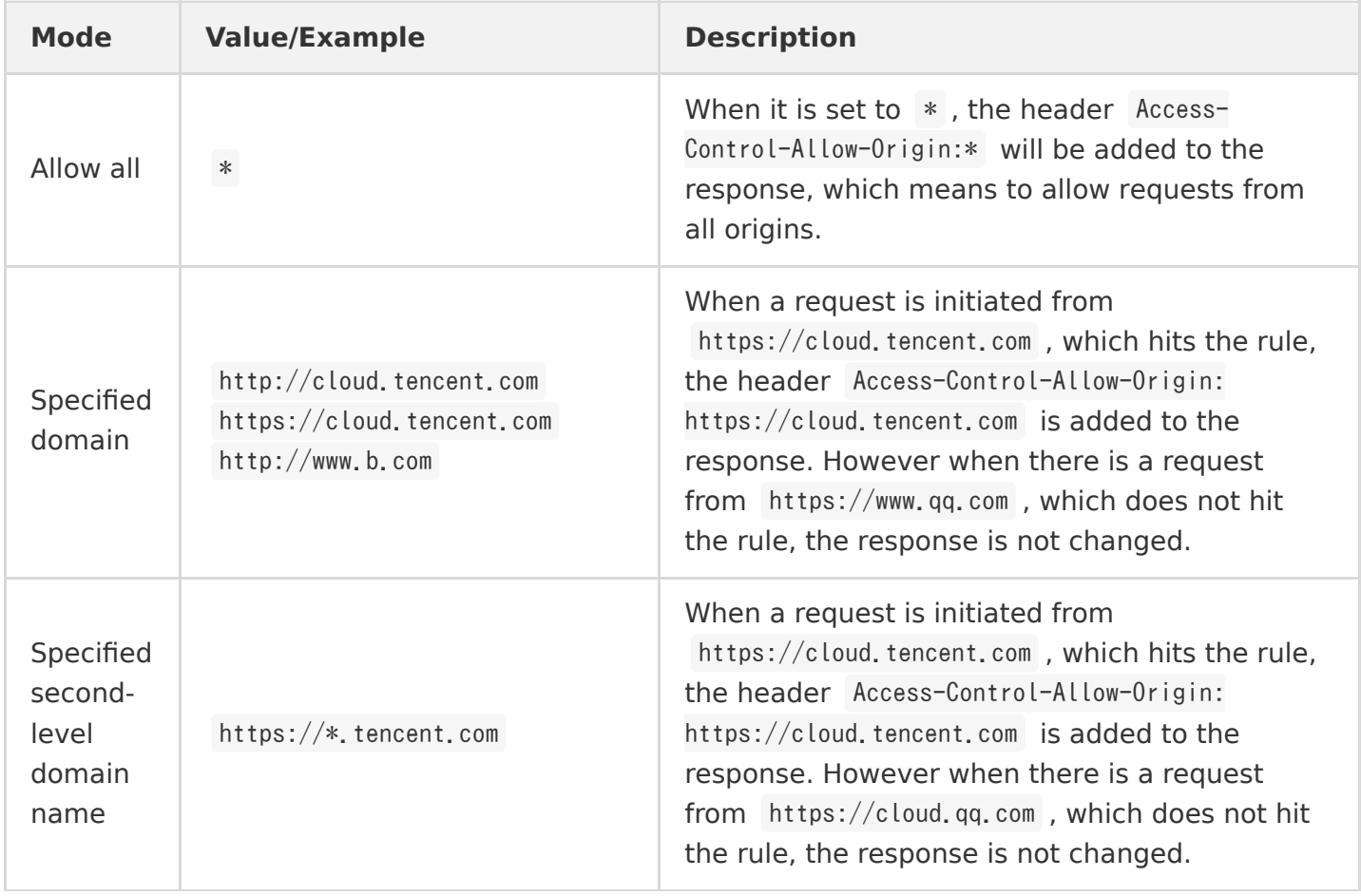

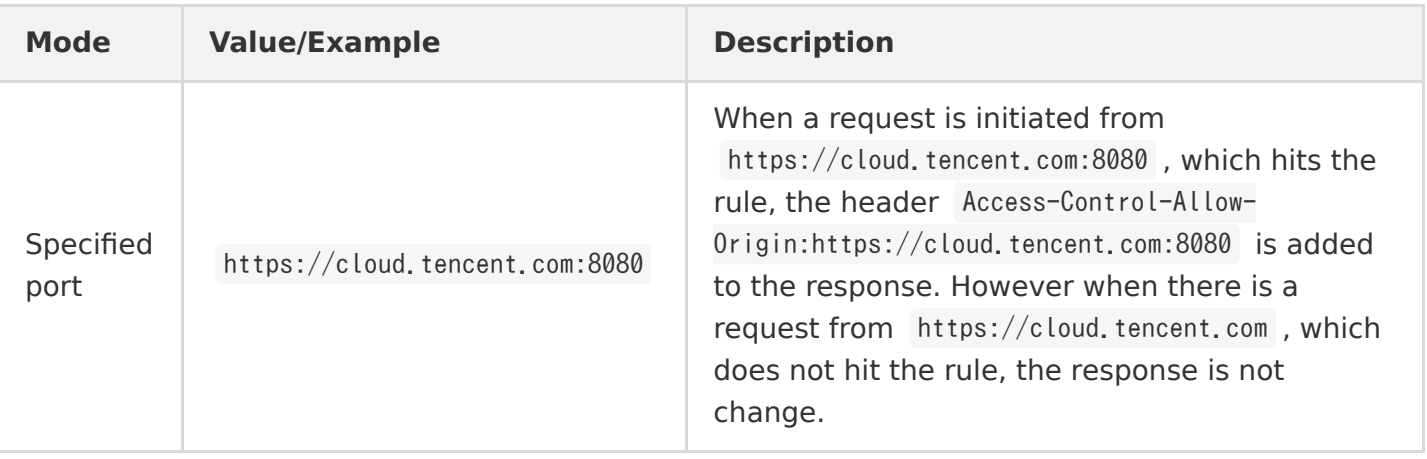

Note:

If there are special ports, you need to enter the relevant information in the list. You must specify the port as arbitrary port match is not supported.